# デバイス間でのシステムイメージの転送または コピー

内容 はじめに 前提条件 要件 使用するコンポーネント 表記法 同じルータ内のデバイスへのコピー コマンドの概要 あるルータから別のルータへのコピー 関連情報

# はじめに

このドキュメントでは、同じルータ内のあるデバイスから別のデバイスへ、および1つのルータか ら別のルータへシステムイメージをコピーする方法について説明します。

## 前提条件

### 要件

このドキュメントに関する固有の要件はありません。

使用するコンポーネント

このドキュメントの情報は、特定のソフトウェアおよびハードウェアのバージョンに限定される ものではなく、Cisco 2500シリーズルータおよびCisco 3600シリーズルータに基づくものです。

このドキュメントの情報は、特定のラボ環境にあるデバイスに基づいて作成されました。このド キュメントで使用するすべてのデバイスは、クリアな(デフォルト)設定で作業を開始していま す。本稼働中のネットワークでは、各コマンドによって起こる可能性がある影響を十分確認して ください。

### 表記法

表記法の詳細については、『[シスコ テクニカル ティップスの表記法』を参照してください。](https://www.cisco.com/c/ja_jp/support/docs/dial-access/asynchronous-connections/17016-techtip-conventions.html)

# 同じルータ内のデバイスへのコピー

次の表に、デバイス間でシステムイメージをコピーするために使用するコマンドオプションを示 します。この方法は、プラットフォームによって異なります。

### コマンドの概要

次の表に、TFTPサーバからイメージをコピーできるさまざまな場所を示します。これらの各オプ ションの詳細と詳細については、『<u>[設定の基本:設定ガイド\(Configuration Fundamentals](/content/en/us/td/docs/ios-xml/ios/fundamentals/configuration/15mt/fundamentals-15-mt-book.html)</u> [Configuration Guide\)』](/content/en/us/td/docs/ios-xml/ios/fundamentals/configuration/15mt/fundamentals-15-mt-book.html)を参照してください。

<#root>

Router#

**copy tftp ?**

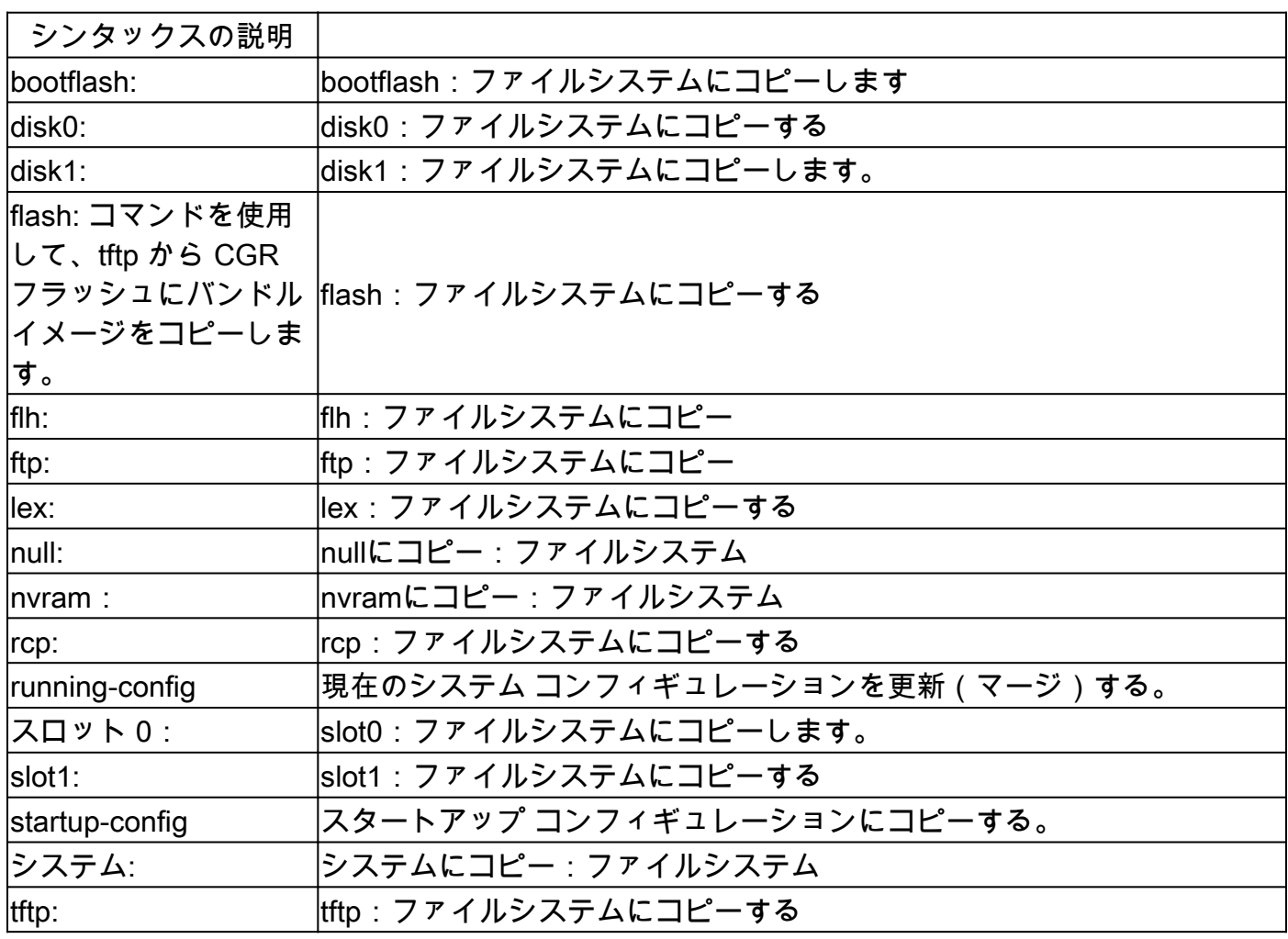

イメージのコピーに使用される最も一般的な3つのコマンドは次のとおりです。

- copy tftp flash
- copy rcp flash
- copy slot0: slot1:

次の例は、Cisco 3600シリーズルータでデバイス間(たとえば、あるスロット/ディスクから別の スロット/ディスク)にシステムイメージをコピーする方法を示しています。

#### 詳細な例

<#root>

router#

**show slot0:**

*!--- This command is used to view the contents of slot 0*

-#- ED --type-- --crc--- -seek-- nlen -length- -----date/time------ name 1 .D unknown 5E8B84E6 209D8 11 2392 Jan 22 2000 00:22:42 flashconfig 2 .. image 5E7BAE19 B623C4 22 11802988 Jan 22 2000 00:23:18

**rsp-jsv-mz.120-8.0.2.T**

router#

**show slot1:**

*!--- This command is used to view the contents of slot 1*

-#- ED --type-- --crc--- -seek-- nlen -length- -----date/time------ name

1 .. unknown 6A2B4BA7 6FA9E0 20 7186784 Jul 30 1999 15:05:19 rsp-jv-mz.111-26.CC1

2 .. config 631F0D8B 6FB1EC 6 1929 Oct 19 1999 06:15:49 config

3 .. config 631F0D8B 6FB9F8 7 1929 Oct 19 1999 06:16:03 config1

### 次に示すcopyコマンドは、デバイス間でシステムイメージファイルをコピーするために使用され ます。次の例では、システムイメージがslot0からslot1にコピーされています。

#### <#root>

router#

**copy slot0: slot1**

Source filename []?

**rsp-jsv-mz.120-8.0.2.T**

*!--- Enter the file name of the system image to be copied*

Destination filename [slot1]?

Erase slot1: before copying? [confirm]Erasing the slot1 filesystem will remove all files! Continue? [confirm] Erasing device... eeeeeeeeeeeeeeeeeeeeeeeeeeeeeeeeeeeeeeeeeeeeeeeeeeeeeeeeeeee eeeeeeeeeeeeeeeeeeeeeeeeeeeeeeeeeeeeeeeeeeeeeeeeeeeeeeeeeeeeeeeeeeee ...erasedeeErase of slot1: complete

Copy in progress...CCCCCCCCCCCCCCCCCCCCCCCCCCCCCCCCCCCCCCCCCCCCCCCCCCCCCCCCCC CCCCCCCCCCCCCCCCCCCCCCCCCCCCCCCCCCCCCCCCCCCCCCCCCCCCCCCCCCCCCCCCCCCCCCCCCCCCC CCCCCCCCCCC

*! --- Output Suppressed*

Verifying checksum... OK (0xE884)11802988 bytes copied in 346.312 secs (38481 bytes/sec)

# あるルータから別のルータへのコピー

TFTPサーバとして機能するルータから別のルータにCisco IOS®ソフトウェアイメージをコピー するには、手順を参照してください。この例のルータは、両方とも Cisco 2500 シリーズルータで す。この例では、Router1がTFTPサーバで、Router2がCisco IOSソフトウェアイメージのコピー 先のルータです。

始める前に、pingコマンドを使用してRouter1とRouter2の間の接続を確認します。

1. show flashコマンドを使用して、Router1のイメージサイズを確認します。

<#root>

Router1#

**show flash**

System flash directory: File Length Name/status

**1 15694836 /c2500-js-l.122-10b**

 *!--- Cisco IOS image file to be copied*

[15694900 bytes used, 1082316 available, 16777216 total] 16384K bytes of processor board System flash (Read ONLY)

### 2. show flashコマンドを使用してRouter2のイメージサイズをチェックし、コピーするシステ ムイメージファイルに十分な空き領域がRouter2にあるかどうかを確認します。

<#root>

Router2#

**show flash**

System flash directory: File Length Name/status

 1 11173264 c2500-jos56i-l.120-9.bin [11173328 bytes used,

#### **5603888 available**

, 16777216 total] 16384K bytes of processor board System flash (Read ONLY)

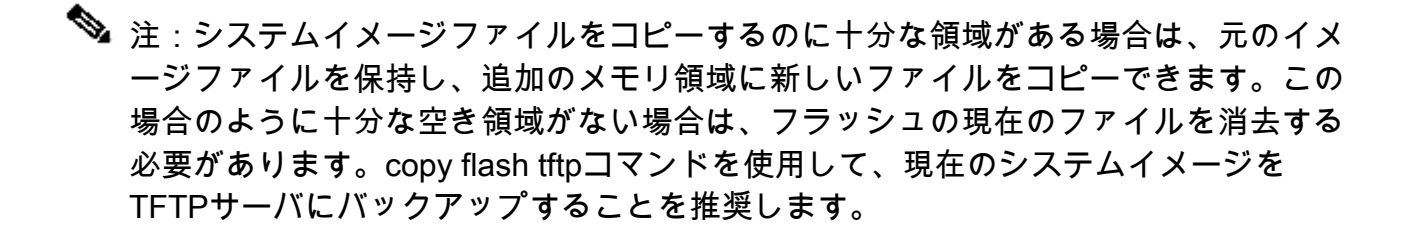

3. configure terminalコマンドを使用して、Router1をTFTPサーバとして設定します。

#### <#root>

Router1#

**configure terminal**

Enter configuration commands, one per line. End with CNTL/Z.

Router1(config)#

**tftp-server ?**

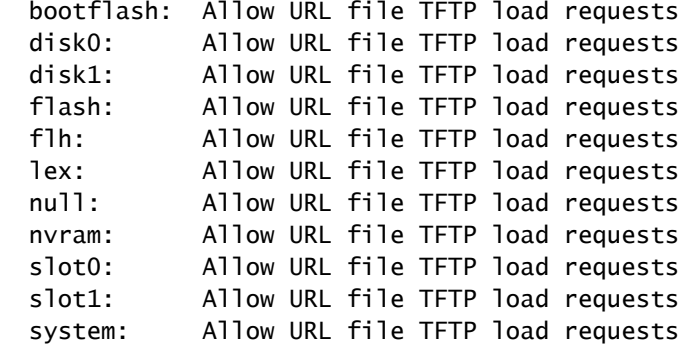

注:以前に tftp-server コマンドで指定したオプションは、プラットフォームによって 異なります。

#### <#root>

Router1(config)#

**tftp-server flash:?**

flash:/c2500-js-l.122-10b

*!--- The Cisco IOS image file name.*

Router1(config)#

**tftp-server flash:/c2500-js-l.122-10b**

*!--- This command configures the router as a TFTP server.*

Router1(config)#

**^Z**

TFTPサーバが設定されたら、copy tftp flashコマンドを使用して、指定したイメージを 4. Router1からRouter2にダウンロードします。

<#root>

Router2#

**copy tftp flash**

\*\*\*\* NOTICE \*\*\*\*

Flash load helper v1.0 This process will accept the copy options and then terminate the current system image to use the ROM based image for the copy. Routing functionality will not be available during that time. If you are logged in via telnet, this connection will terminate. Users with console access can see the results of the copy operation. ---- \*\*\*\*\*\*\*\* ---- Proceed? [confirm] Address or name of remote host []? **10.10.10.1** *!--- Enter the IP address of the TFTP Server* Source filename []? **/c2500-js-l.122-10b** *!--- This is the filename of the Cisco IOS image !--- that you want to copy from the TFTP server*

Destination filename [c2500-js-l.122-10b]?

*!--- Press 'Enter'*

Accessing tftp://10.10.10.1//c2500-js-l.122-10b...

**Erase flash: before copying? [confirm]** 18:37:54: %SYS-5-RELOAD: Reload requested *!--- The reload is platform-specific and is only for the !--- Run-from-flash systems.\** \*\* System going down for Flash upgrade \*\* %SYS-4-CONFIG\_NEWER: Configurations from version 12.2 may not be correctly understood. %FLH: /c2500-js-l.122-10b from 10.10.10.1 to flash ... System flash directory: File Length Name/status 1 15694836 /c2500-js-l.122-10b [15694900 bytes used, 1082316 available, 16777216 total] Accessing file '/c2500-js-l.122-10b' on 10.10.10.1... Loading /c2500-js-l.122-10b from 10.10.10.1 (via Ethernet0): ! [OK] Erasing device... eeeeeeeeeeeeeeeeeeeeeeeeeeeeeeeeeeeeeeeeeeeeeeeeee eeeeeeeeeeeeeeeee ...erased Loading /c2500-js-l.122-10b from 10.10.10.1 (via Ethernet0): !!!!!!!!!!!!!!!!!!! !!!!!!!!!!!!!!!!!!!!!!!!!!!!!!!!!!!!!!!!!!!!!!!!!!!!! !!!!!!! [OK - 15694836/16777216 bytes] Verifying checksum... OK (0x58D2) *!--- System Image file has been successfully copied* Flash copy took 0:07:37 [hh:mm:ss] %FLH: Re-booting system after download F3: 14732748+962056+889336 at 0x3000060 Restricted Rights Legend Use, duplication, or disclosure by the Government is subject to restrictions as set forth in subparagraph (c) of the Commercial Computer Software - Restricted Rights clause at FAR sec. 52.227-19 and subparagraph (c) (1) (ii) of the Rights in Technical Data and Computer Software clause at DFARS sec. 252.227-7013. cisco Systems, Inc. 170 West Tasman Drive San Jose, California 95134-1706 Cisco Internetwork Operating System Software IOS (tm) 2500 Software (C2500-JS-L), Version 12.2(10b), RELEASE SOFTWARE (fc1) Copyright (c) 1986-2002 by cisco Systems, Inc. ..........

5. ルータ 2 に新しいシステム イメージがあるか、フラッシュを確認します。

<#root>

Router2#

**show flash**

System flash directory: File Length Name/status 1 15694836

**/c2500-js-l.122-10b**

*!--- Cisco IOS image file has been copied*

[15694900 bytes used, 1082316 available, 16777216 total] 16384K bytes of processor board System flash (Read ONLY)

\* ルータは、Run-from-flash システム用のリロードだけを実行します。詳細については、『 [Run-from-Flashシステムのフラッシュメモリへのコピー](/content/en/us/td/docs/ios-xml/ios/fundamentals/configuration/15mt/fundamentals-15-mt-book.html#wp1001369)』を参照してください。

注: あるデバイスから別のデバイスに Startup-config ファイルをコピーするには、「TFTP によるコンフィギュレーション ファイルのコピー」を参照してください。

# 関連情報

- [SNMP によるルータと TFTP サーバ間でのファイルおよびイメージの移動](https://www.cisco.com/c/ja_jp/support/docs/ip/simple-network-management-protocol-snmp/7282-12.html)
- [システム イメージのロードおよびメンテナンス](/content/en/us/td/docs/ios-xml/ios/fundamentals/configuration/15mt/fundamentals-15-mt-book.html)
- [テクニカル サポートとドキュメント Cisco Systems](https://www.cisco.com/c/ja_jp/support/index.html?referring_site=bodynav)

翻訳について

シスコは世界中のユーザにそれぞれの言語でサポート コンテンツを提供するために、機械と人に よる翻訳を組み合わせて、本ドキュメントを翻訳しています。ただし、最高度の機械翻訳であっ ても、専門家による翻訳のような正確性は確保されません。シスコは、これら翻訳の正確性につ いて法的責任を負いません。原典である英語版(リンクからアクセス可能)もあわせて参照する ことを推奨します。